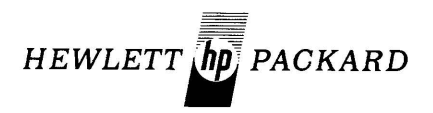

## **computer systems**   $\bigvee$ ם<br>ח  $\bigcup$

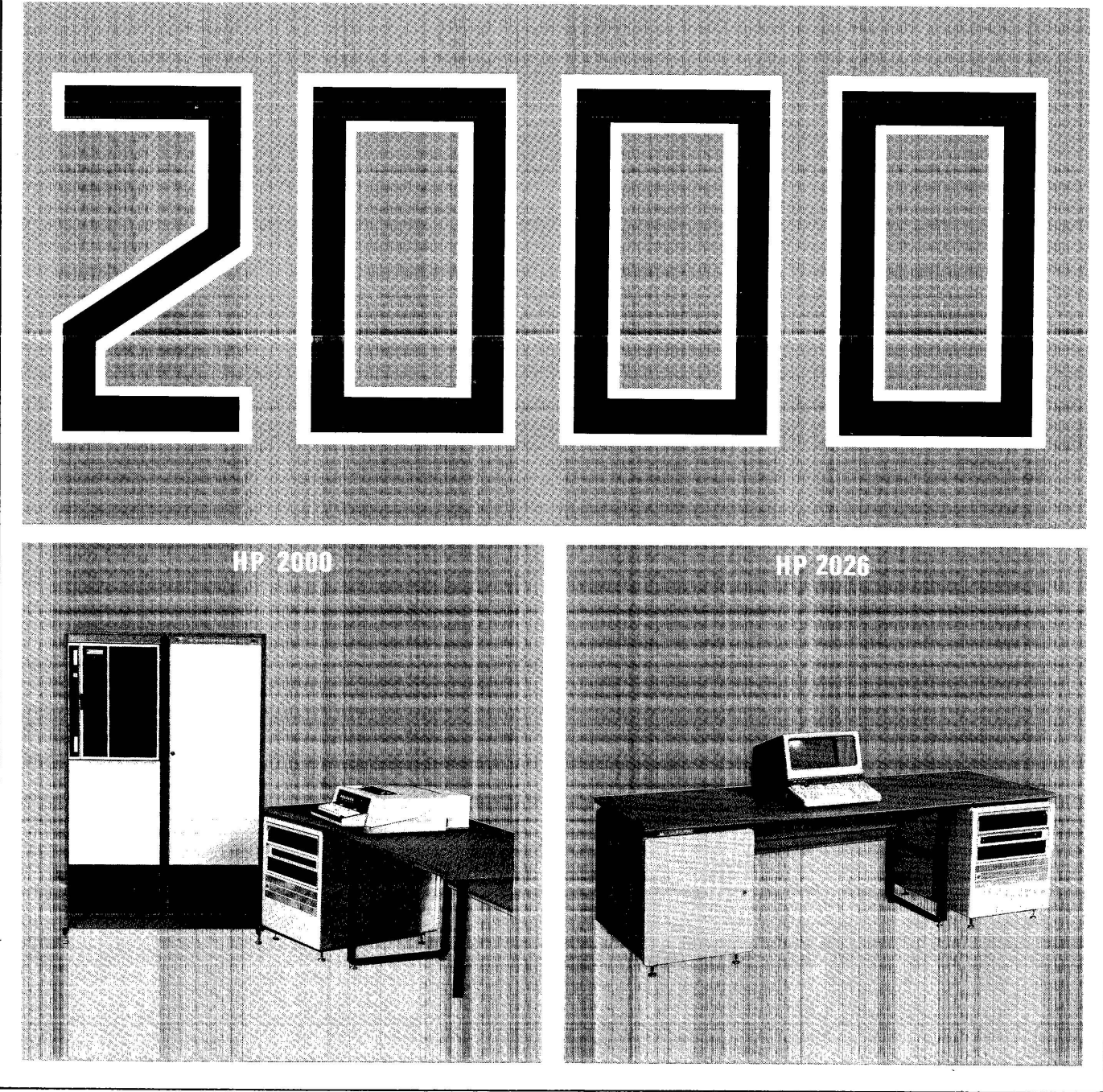

## REVISION 1725 OF EDITOR/20GO AND FCOPY/2000

 $\label{eq:2.1} \frac{1}{\sqrt{2\pi}}\int_{\mathbb{R}^3}\frac{1}{\sqrt{2\pi}}\left(\frac{1}{\sqrt{2\pi}}\right)^2\frac{1}{\sqrt{2\pi}}\int_{\mathbb{R}^3}\frac{1}{\sqrt{2\pi}}\frac{1}{\sqrt{2\pi}}\frac{1}{\sqrt{2\pi}}\frac{1}{\sqrt{2\pi}}\frac{1}{\sqrt{2\pi}}\frac{1}{\sqrt{2\pi}}\frac{1}{\sqrt{2\pi}}\frac{1}{\sqrt{2\pi}}\frac{1}{\sqrt{2\pi}}\frac{1}{\sqrt{2\pi}}\frac{1}{\sqrt{2\pi}}\frac{$ 

 $\label{eq:2.1} \mathcal{L}(\mathcal{L}^{\mathcal{L}}_{\mathcal{L}}(\mathcal{L}^{\mathcal{L}}_{\mathcal{L}})) = \mathcal{L}(\mathcal{L}^{\mathcal{L}}_{\mathcal{L}}(\mathcal{L}^{\mathcal{L}}_{\mathcal{L}})) = \mathcal{L}(\mathcal{L}^{\mathcal{L}}_{\mathcal{L}}(\mathcal{L}^{\mathcal{L}}_{\mathcal{L}})) = \mathcal{L}(\mathcal{L}^{\mathcal{L}}_{\mathcal{L}}(\mathcal{L}^{\mathcal{L}}_{\mathcal{L}}))$ 

 $\bullet$ 

Correction to pages 20 and 21 of issue number 14 of the COMMUNICATOR 2000 regarding revision 1725 of EDITOR/2000 and FCOPY/2000.

Users currently on a software maintenance agreement should be receiving this new release around the end of November, rather than September as indicated in the COMMUNICATOR.

 $\mathcal{L}^{\text{max}}_{\text{max}}$ 

 $\bar{z}$ 

## EDITOR'S NOTE

This issue contains two articles that show some of the capabilities of an HP 2026, the newest member of the 2000 family. One article describes an application program where employee location data, such as numbers for telephones, buildings, and mail stops, can be stored. This data can be read in various formats, such as a listing of names by telephone number of location. The second article describes some of the screen design potential available to an HP 2026 user.

Other information describes how HP 2000 precision can be extended from 6-7 digits to 12-13 digits, using six subroutines, and how to obtain a 2000 source code. Also, software updates and documentation changes are described.

Address your correspondence to:

EDITOR COMPUTER SYSTEMS - COMMUNICATOR 2000 HP General Systems Division 5303 Stevens Creek Boulevard Santa Clara, CA 95050

## **CONTENTS**

#### AN ON-LINE TELEPHONE BOOK APPLICATION PROGRAM FOR THE HP 2026

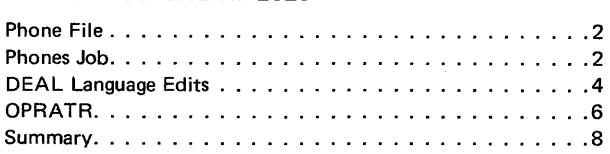

TERMINAL TRICKS WITH THE HP 2026<br>FOR REVISION 1727

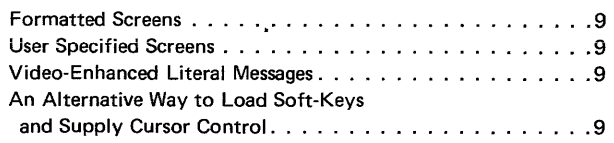

## EXTENDED PRECISION ARITHMETIC

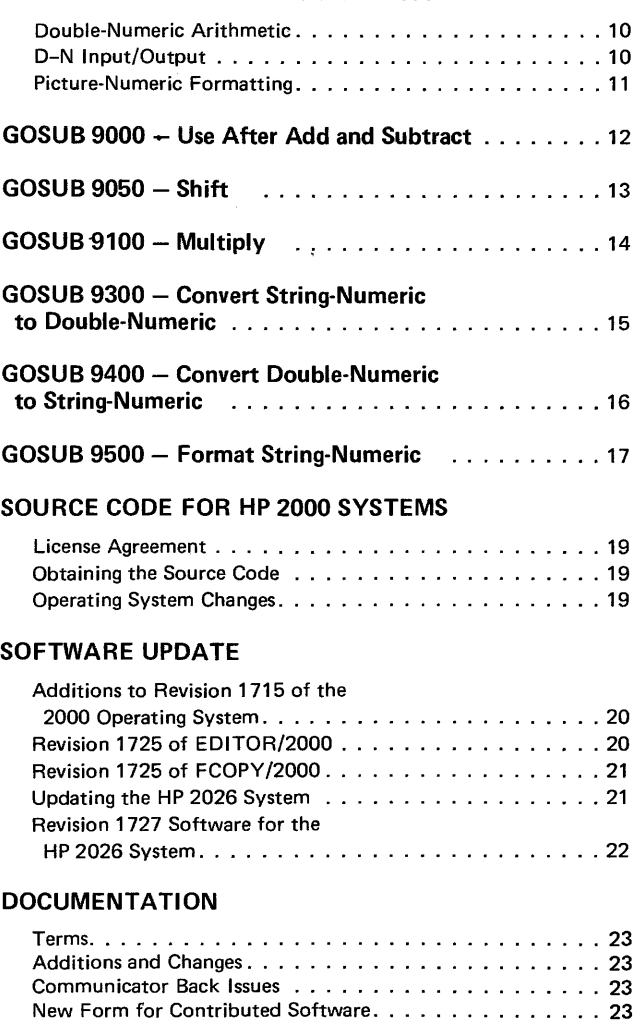

#### COMPUTER SERVICES DIVISION INFORMATION

# AN **ON-LINE TELEPHONE BOOK APPLICATION PROGRAM FOR THE HP 2026**

#### *Scott Guthrie HP General Systems Division*

For some time, Hewlett Packard's General Systems Division's telephone book was typed and maintained every month by a multitude of secretaries. Each change in the location of groups or individuals brought with it a period of mass confusion for those who needed to know the location and telephone extention of those involved in the move. No longer must the secretaries type that long list of names and numbers each month! No longer must there be mass confusion for the telephone switchboard operators!! The HP 2026 has solved it all !!!!

This article presents an application program capable of recording telephone, location, mail stop and other valuable information necessary to perform related services. This online Telephone Book can be updated as required with the updated information immediately available to other users.

The capabilities of the HP 2026 System make it possible to sort, select, and/or print this information in various formats. An example of this would be, a listing of the names of individuals sorted by telephone extension number or by location.

## **PHONE FILE**

This particular application program requires a file called PHONE to be stored on the disc of a size such that there is one 80-character record for each person in the Telephone Book. Each record contains the following information:

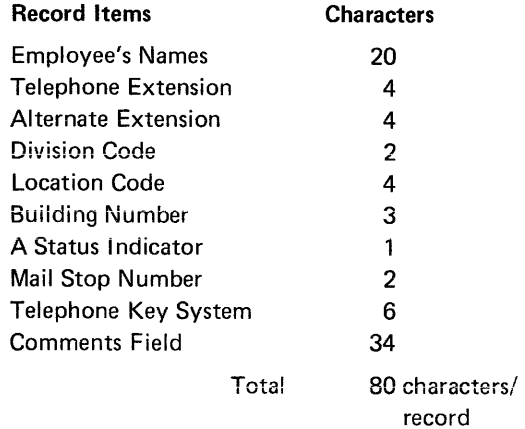

This Telephone Book application has two jobs associated with a common data base file called PHONE. The first of these two jobs, called PHONES, provides a means for modifying, adding, displaying and deleting records from the file. The second job, called OPRATR, provides a method for quickly retrieving a desired record. A possible application for this job would be to provide a telephone operator (thus the job name of OPRATR) with a very fast method of obtaining telephone extension numbers for routing calls.

## PHONES JOB

The PHONES job is designed to provide for complete file maintenance. File entries can be retrieved and examined by use of the DISPLAY command. The DISPLAY command retrieves an information record from the file based on the input supplied by the user in the NAME field of the displayed screen. Partial key searches can be made by entering part of the name in the NAME field followed immediately by a closing parenthesis. This will retrieve the first record encountered starting with the supplied "key". For example, "S)" will return the first name beginning with "S" and "SMITH)" will return the first "SMITH" found in the file. If any NAME Key entered does not exist in the file, the NAME field will blink, indicating that a record with that "key" was not found.

The ADD command allows the user to enter a new person (record) to the file, and the REPLACE command allows modification of existing records for updating. The ADD and REPLACE commands both make some checks to ensure that the NAME field is not left completely blank, and that the Telephone Extension numbers, Division and Location Code fields are only numeric or left blank.

Ail of the information displayed on the screen, with the exception of the NAME field, can be modified or updated. To correct or modify a NAME field, the record must be ADDed as a new entry, and the old one deleted. The PURGE command is used to delete records which are no longer desired in the file. The record is not actually deleted, but is marked as logically deleted by having an "x" placed in the STATUS field of the screen by the PURGE routine. A message stating that the record is deleted is also placed in

the COMMENTS field. The deleted records are actually removed from the file by resorting and rebuilding the file: This shouid be done after a iarge number of records are added, or before a listing of the file contents is performed.

Provisions have been made in this application for displaying the "next" or "previous" record in the file. Entering a blank in the command field will increment the file pointer and display the next physical record, while entering a hyphen (-) will display the prior record. This is very helpful if searching for a person with a common name, where the initial displayed record is not the one desired (assuming a file is sorted by name).

The screen format beiow shows the order in which the information is presented to the user. The shaded areas of the screen are used to highlight some of the more important information and allows easier identification of particular fields.

Each dot in the PHONES screen represents each of the 80 unprotected character positions. The file information, as previously described, is distributed on the screen into these areas.

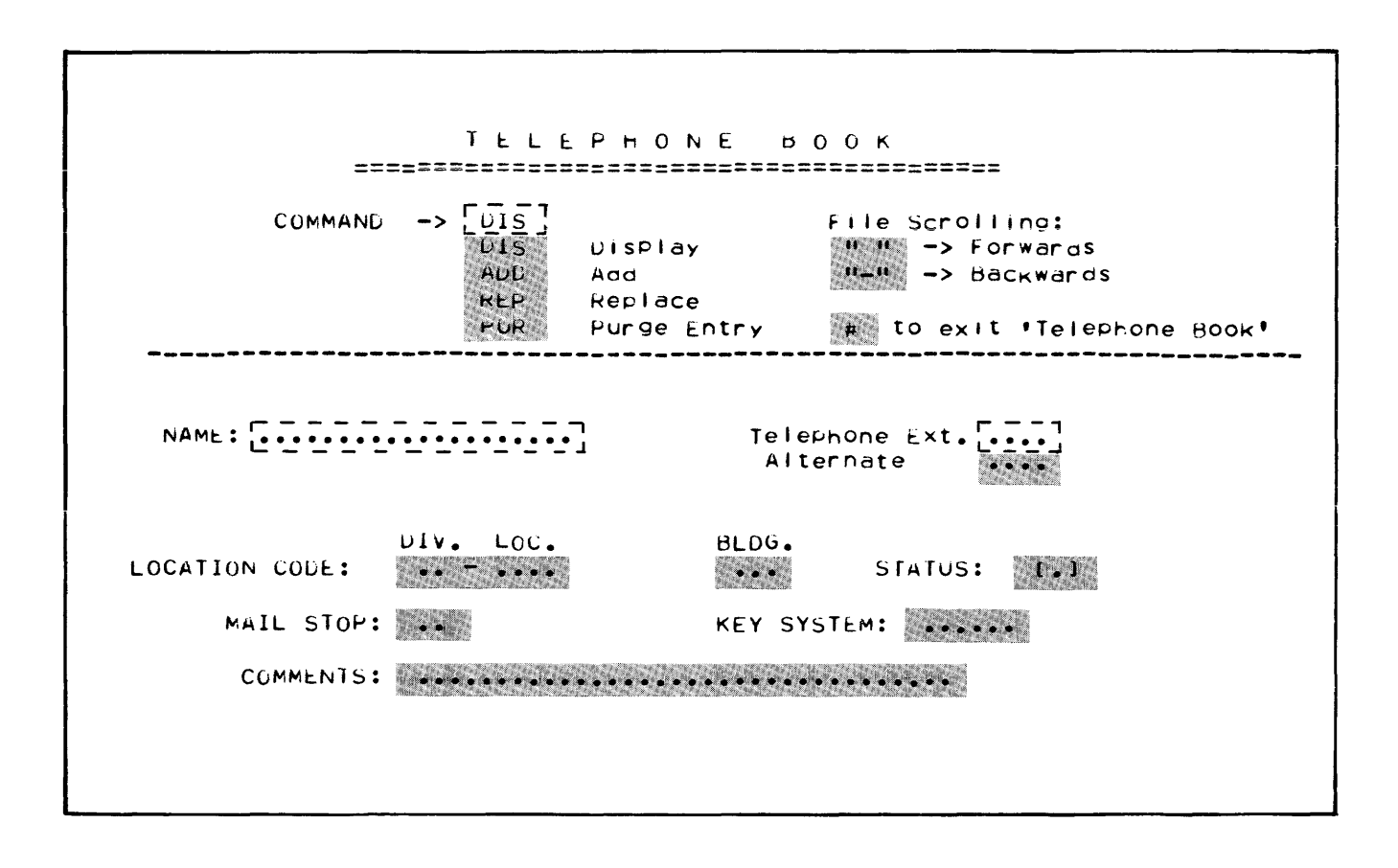

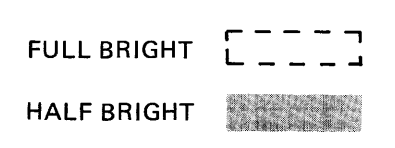

## **DEAL LANGUAGE EDITS**

The DEAL Language Edits (instructions) on the following pages are listed with comments following, however, please refer to the HP 2026 Reference Manual (HP Part # 22704-90001) for a complete description of the edits. The following is the job definition for PHONES. This is followed by the edit listings for PHONES and PHO01.

```
JOB FILE DEFINITION FOR JOB: "PHONES"
```
FORMAT NAME LENGTH REPEAT PHONES  $\mathbf{0}$   $\mathbf{\hat{1}}$  $83$  $\prime\prime$ 

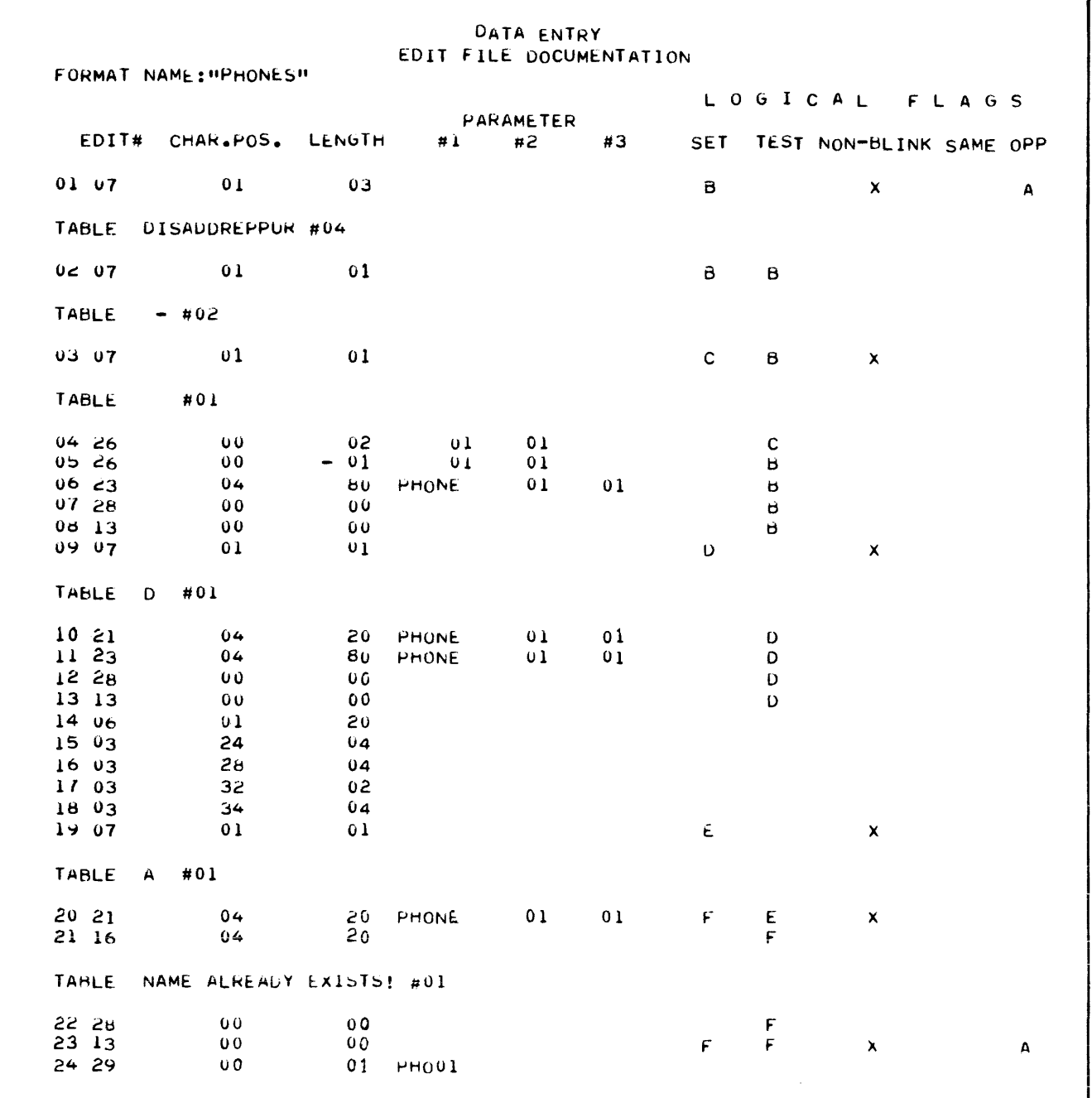

DATA ENTRY EDIT FILE DOCUMENTATION  $FORMAT NAME:HPH001$  II LOGICAL FLAGS PARAMETER<br>#1  $#2$  $EDIJ#$  CHAR.POS. LENGIN  $\#1$   $\#2$  #3 SET TEST NON-BLINK SAME OPP  $\begin{array}{ccccccc}\n 01 & 25 & & & 04 & & & 80 \\
 02 & 28 & & & 00 & & & 99\n\end{array}$ PHONE  $\mathsf{E}$  $02 \t28$   $00$  99<br> $03 \t13$  00 00  $\mathsf{E}$  $03 \t13$   $00$   $00$ <br> $04 \t21$   $04$   $20$ Ł. 04 20 PHONE 01 01<br>01 01 05 07 G x TABLE  $P$  #Ul 06 *16* 41 29 G fAbL!': X \*\*\*Ut.Lt.! t.!.) Ht~COh'U\*\*\* p.ul 07 24  $24$  60 PHONE 01 21<br>08 28 00 99  $08$   $28$ 

The following describes the edit entries that appear in the edit listings for PHONES and PH001. Edit Number refers to the instruction number.

#### Screen PHONES Edits

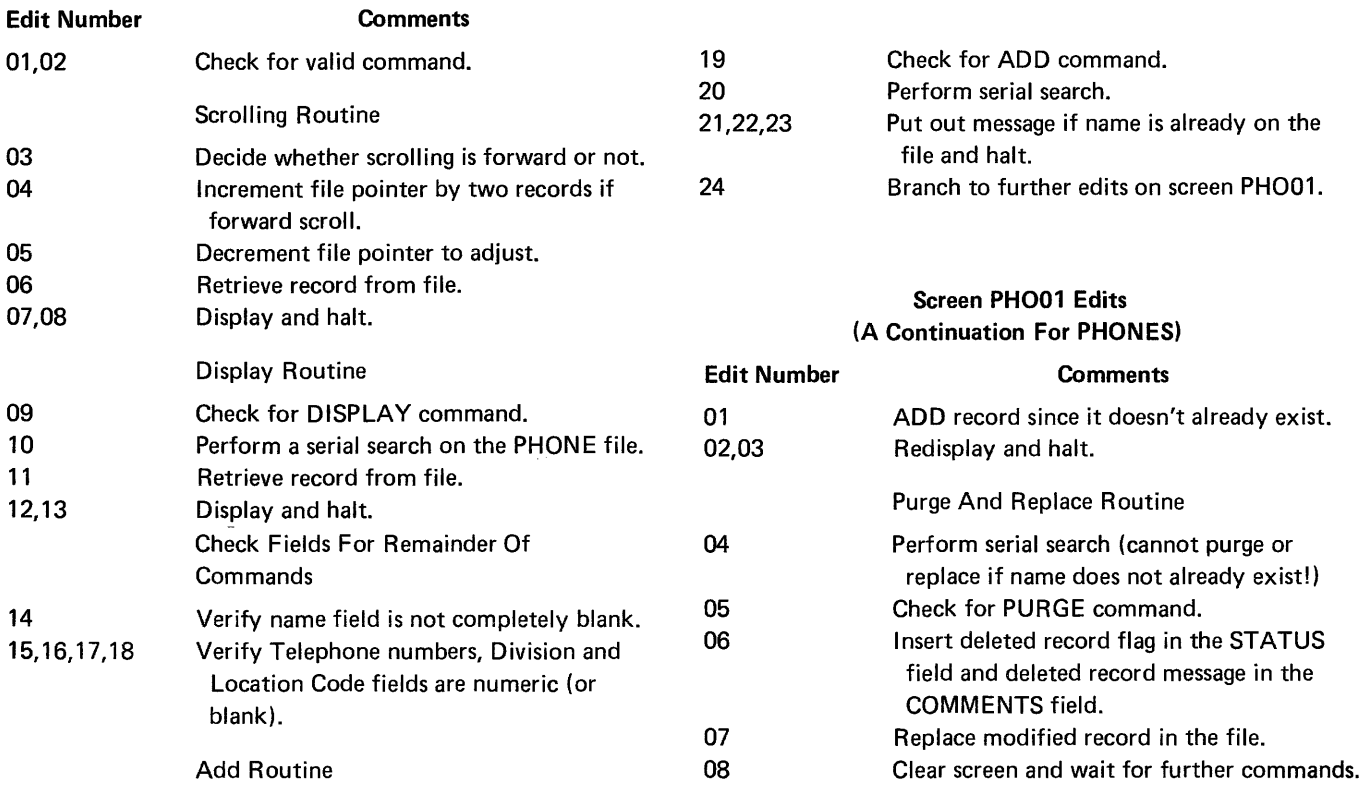

## **OPRATR**

OPRATR is designed to provide the type of information that would be required of a telephone or PBX system operator. The screen, as follows, displays eleven names taken from the PHONE file. The name found by the given "key" is displayed in the brighter highlighted area in the center, with

five names preceding, and five names following. This job is of most use if the file PHONE is sorted on the NAME field. Following the screen are the job definition and edit listings, which show the repetitive nature of this type of job in pointing to, and retrieving the desired records.

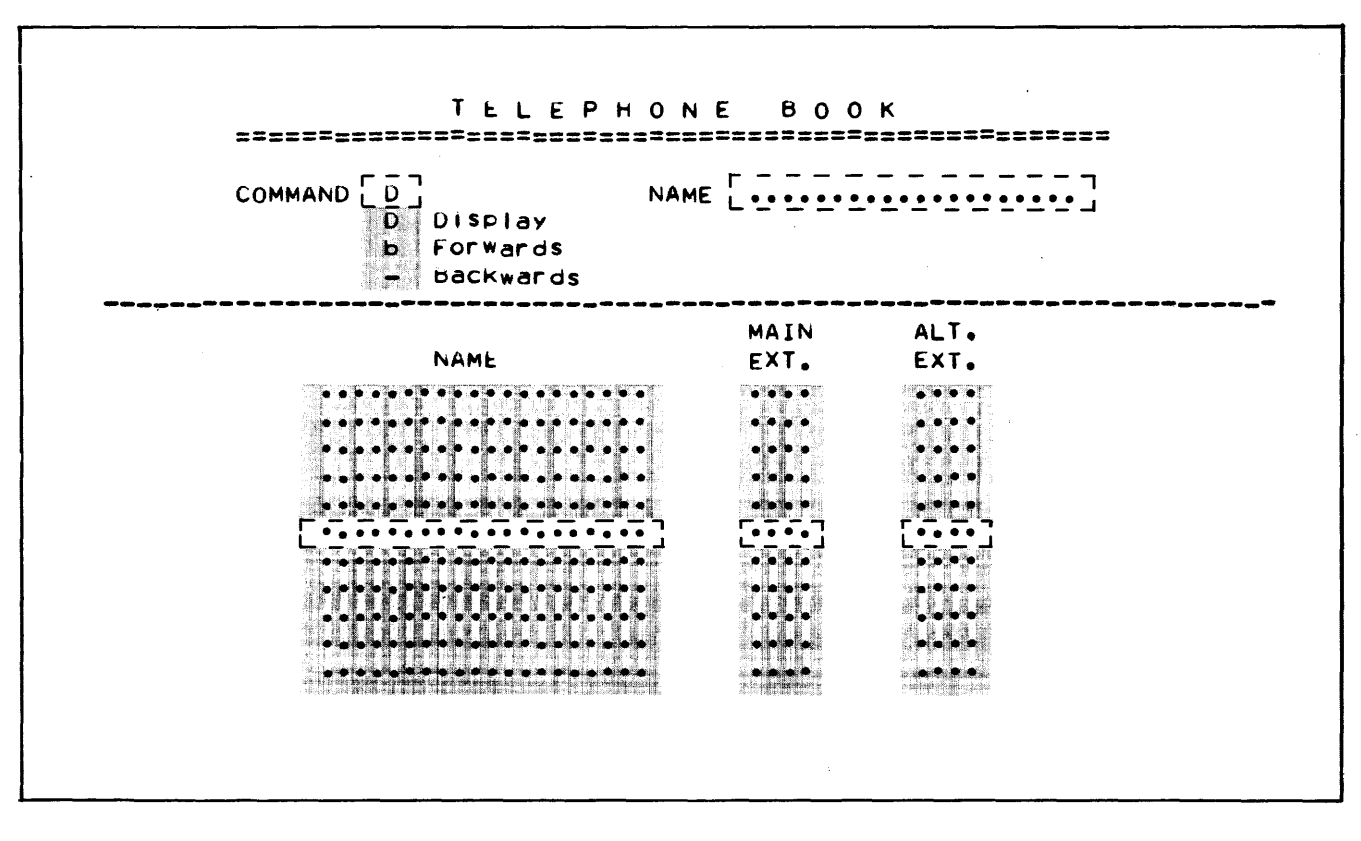

#### FORMAT NAME: "PHOO2 "

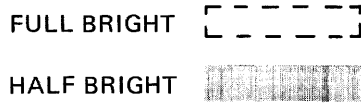

JOB FILE DEFINITION FOR JOB: "OPRATR" LENGTH **REPEAT** FORMAT NAME PH002 329  $01$  $\prime$ 

DATA ENTRY EDIT FILE LOCUMENTATION FORMAT NAME: "PHOO2 " LOUICAL FLAGS PARAMETER SET TEST NON-BLINK SAME OPP EDIT# CHAR.POS. LENGTH #1 #c #3 04.07.00  $01$  $01$ TABLE  $D = #03$  $02-07$  $01$  $01$  $\mathbf{r}$  $\pmb{\times}$ TABLE D #01  $01$  $01$  $03<sub>21</sub>$  $0\tilde{z}$  $20$  PHONE  $\mathbf{E}$  $\mathbf{p}$  $-05$  $00$  $01$  $01$  $\mathbf{p}$  $0426$  $\mathsf{C}^{\perp}$  $05,07$  $01$  $01$  $\pmb{\times}$  $\neq 01$ **TABLE**  $\begin{array}{c} 00 \\ 01 \end{array}$  $\begin{array}{cc} 06 & \text{c6} \\ 07 & 07 \end{array}$  $\mathbf{C}$  $01$  $01$  $01$  $\mathbf{O}$  $\pmb{\times}$  $01$  $TABLE - #01$  $\sim$  $\mathsf D$  $08<sub>26</sub>$  $00$  $\begin{array}{cc} -21 & 01 \\ 01 & PHO03 \end{array}$  $01$  $01$  $00$  $09 - 29$ 

 $\sim 40$ 

 $\mathcal{A}^{\mathcal{A}}$ 

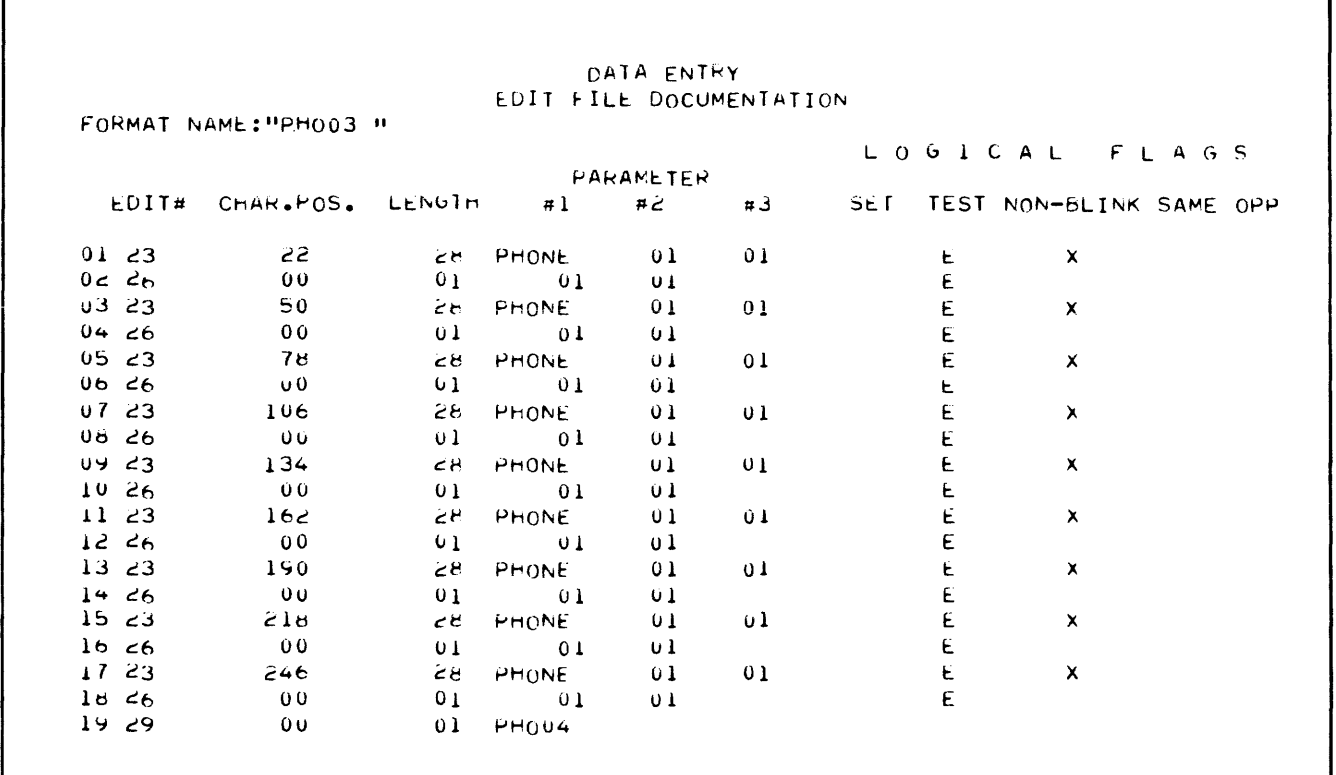

 $\hat{\mathcal{L}}$ 

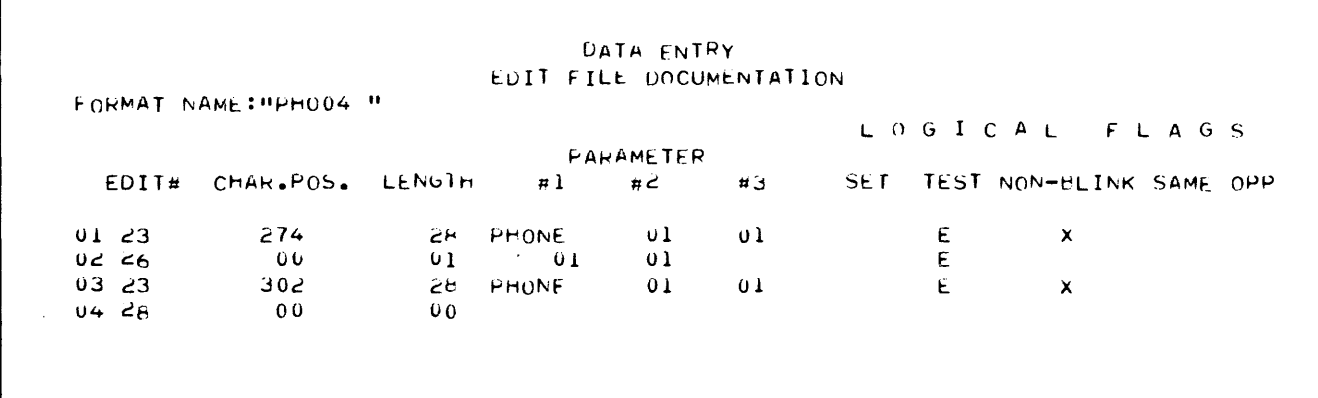

#### Screen PH002 Edits For Job OPRATR

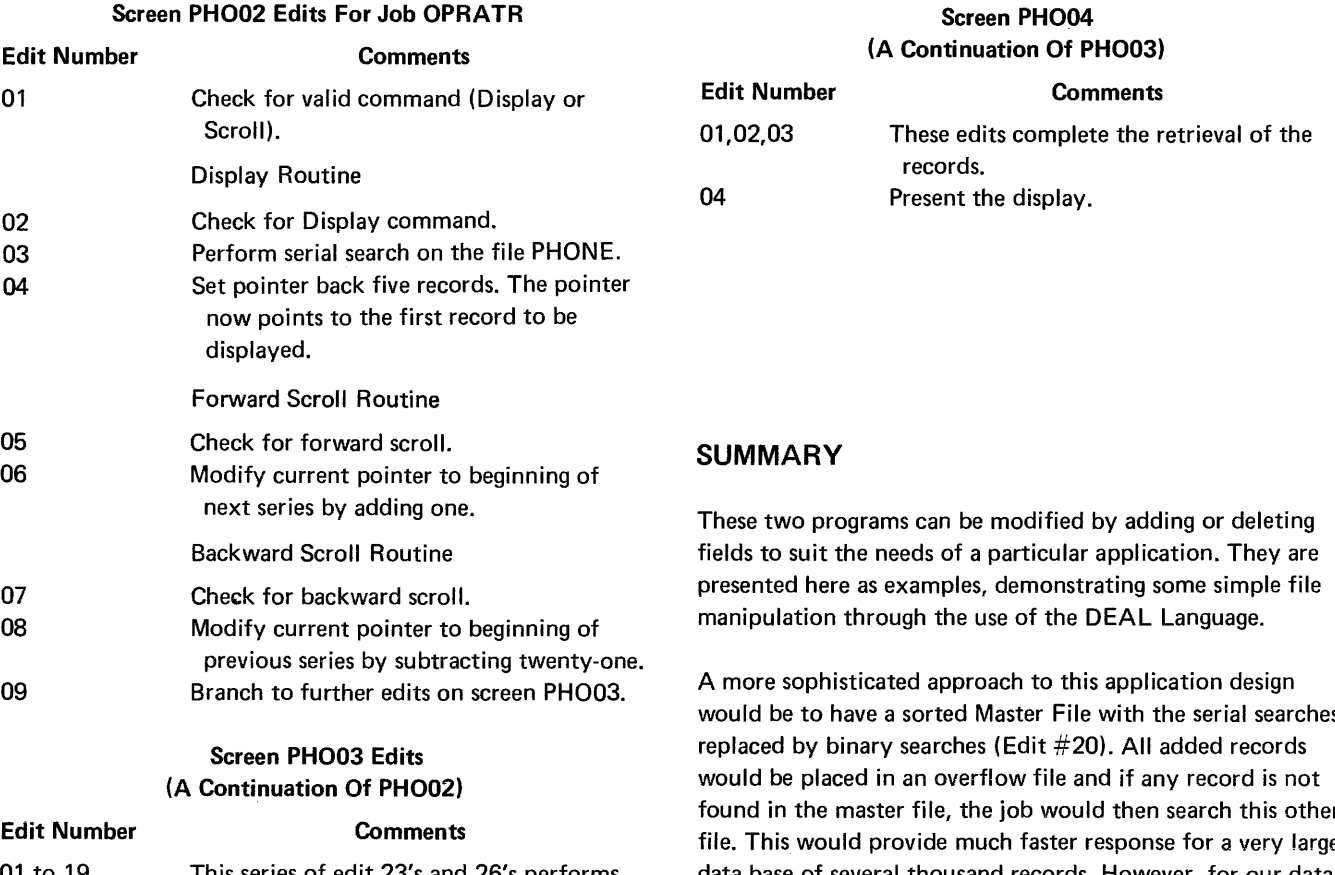

01 to 19 This series of edit 23's and 26's performs the actual retrieval and increment function for the eleven records to be displayed.

would be to have a sorted Master File with the serial searches found in the master file, the job would then search this other file. This would provide much faster response for a very large data base of several thousand records. However, for our data base of about 1200 records, we are provided a response time of under 1 second for either of the two jobs.

## TERMINAL TRICKS WITH THE HP **2026**  FOR REVISION **1727**

*Scott Guthrie HP General Systems Division* 

Since the HP 2026 now fully supports all video, cursor control and soft key functions on the HP 2645A terminal, an HP 2645A Display Station User's Manual (HP Part # 02645-90001) is an essential reference for advanced screen design using the Data Entry Application Language (DEAL).

There are two basic types of screen definitions:

- Formatted
- User Specified

## FORMATTED SCREENS

Formatted, the most commonly used type, is where the screen contains one or more unprotected fields. and the cursor begins in the first position of the first field. A blank CONTROL field during screen design is used to designate this type of screen.

## USER SPECIFIED SCREENS

User Specified allows the screen designer to place the cursor at any screen location and/or place the terminal in a more desirable mode. It is obtained by placing US in the CON-TROL field.

For example, it may be desired in an application to have a blank screen displayed on the user's terminal. To do this, a User Specified screen could be used to allow the entire screen area to be "unprotected" by leaving the terminal in a Non-Format mode. If needed, titles or headings that would normally be entered for the application could be placed on the screen, thus eliminating the need for redundently entering this common data. Since this information is not placed in a protected area, the screen information could be modified or deleted at data entry time, if desired.

Initial positioning of the cursor on a User Specified screen is done by typing the desired commands to be performed at the end of the screen while "Display Functions" is on. In Display Function mode, escape sequences are displayed rather than executed. Thus. "esc h" will be displayed for a "Home Up", "esc C" for a "Right Arrow", etc. These sequences will

be executed whenever the screen is displayed. An example of how to print a title on the top of a screen and position the cursor below it would be as follows:

## THIS IS A SAMPLE TITLE EnEBEB

(Supplied by entering '\l!.with DISPLAY FUNCTIONSon.)

When this screen is presented, the title will be printed and the cursor will be positioned in column 1 of the third line from the top.

## VIDEO-ENHANCED LITERAL MESSAGES

An easy way to get video-enhanced literal messages displayed on the 2645A terminal during data entry is to incorporate the desired escape sequence(s) into a Literal Insert edit (#16). A Redisplay edit (#28) would be used to put the enhanced message onto the terminal. Error messages or a message indicating that some processing function is currently being performed would be likely candidates for this type of treatment. The trick is to remember to put the 2645A terminal into "Display Functions" mode when typing the string for the edit #16.

## AN ALTERNATE WAY TO LOAD SOFT-KEYS AND SUPPLY CURSOR CONTROL

The Literal Insert edit  $(\#16)$  approach can be used to load the 2645A soft-keys and/or provide cursor control on a screen that is being redisplayed using edit #28. Again, remember to put the terminal in the "Display Functions" mode when typing the string for the edit  $#16$ .

#### **NOTE**

If cursor control is incorporated into the screen design, the control will only be affected the FIRST time the screen is displayed. On repeatedscreen applications, a Literal Insert edit (#16), as discussed above, may provide the desired cursor control.

# EXTENDED PRECISION ARITHMETIC

*Tom Aguirre HP General Systems Division* 

## DOUBLE-NUMERIC ARITHMETIC

The ability to expand the HP 2000 precision from 6-7 digits to 12-13 digits is made possible through the use of 6 subroutines described in this article. Although the BASIC code is unsupported, it should work on either 2000 E, F or 2000 systems. Code source listings are located in the latter part of this article.

The concept is referred to as Double-Numeric (D-N) and allows working with numbers  $\pm 83,886,079,999,99$ . D-N is roughly eight times slower than Floating Point arithmetic (F-P).

#### THE FORM OF D-N

D-N just uses two F-P variables. The D-type variable is used for the most significant  $6+$  digits ( $\pm$ 8388607) and the N-type variable used for the least significant 6 digits (±999999). D and N combined make the D-N variable.

#### ADDITION AND SUBTRACTION OF D-N

Addition takes three lines of BASIC code to perform. In the following example D, Xl and Yl are D-type and N, X2 and Y2 are N-type variables. As pairs they represent the D-N variables.

The addition code appears in line 160, 170 and 180. The subroutine at line  $9000$  is the only extra code needed  $-$ GOSUB 9000 must follow every addition and subtraction. D and N only are fixed by GOSUB 9000. Following is an example of addition:

## (\$999,999,999.99 + \$2,222,222,222.22):

- 110 X1=99999.
- 120 X2=999999.
- 130 Yl=222222.
- 140 Y2=222222.
- 160 D=Xl+Yl
- 170 N=X2+Y2
- 180 GOSUB 9000
- 190 PRINT D;N

Subtraction requires only a sign change in line 160 and 170.

## ABILITY TO SHIFT D-N LEFT OR RIGHT

Since all D-N arithmetic is handled as integer, the user has the duty of keeping the imaginary decimal point in the correct position for the next operation. In the multiplication example above this might consist of shifting the answer in the pair D and N three places to the right. This would be achieved by setting variable DO to -3 and calling GOSUB 9050.

![](_page_11_Picture_272.jpeg)

D,N will be returned shifted three places to the right.

#### MULTIPLICATION OF D-N

The following example shows how a multiplication is performed where the amount is \$9,999,999.99 with a discount of 34.5%

![](_page_11_Picture_273.jpeg)

150 PRINT D;N

The result returned is the pair D and N.

#### D-N INPUT/OUTPUT

#### NEED FOR CONVERSION ROUTINES

D-N provides extended precision capability without sacrificing machine performance or flexibility, but D~N without additional conversion routines is not easy to input or output. Thus, the String-Numeric i/O wiii be discussed.

#### STRING-NUMERIC I/O

The easiest and most effective way to get numbers in and out of the 2000 in extended precision applications is to use strings. String-Numeric (S-N) uses a string variable (such as D\$) to input or output a number.

#### THE FORM OF S-N

S-N uses a string variable:

- String length "nul" to 14 places.
- - (minus) sign is first place if amount is negative or Credit.
- Positive or Debit amounts have no sign.
- Digits 0 9 are only other legal characters.
- Maximum absolute value of number 8388607999999.
- Number is left justified.
- No other characters beside  $-1$  and  $0 9$  may be used.
- String ends immediately after number.

Examples:

Valid S-N's D\$=" 12345" D\$="-4567" D\$="" same as D\$="0" D\$="-8388607999999"

![](_page_12_Picture_379.jpeg)

#### CONVERSION OF S-N INTO O-N

An S-N in proper form is placed in D\$, then GOSUB 9300 is called.

```
Example: 100 A$="-1235" 
          200 D$=A$ 
          210 GOSUB 9300
```
The D-N variable in the pair D and N is returned ready for use in calculations.

#### CONVERSION OF O-N INTO S-N

The D-N variable is placed in the pair D and N. Then GOSUB 9400 is called.

![](_page_12_Picture_380.jpeg)

The S-N variable D\$ is returned with number in S-N form.

#### WHEN TO USE CONVERSION ROUTINES

The S-N to D-N and D-N to S-N routines are envisioned for use only when a number is initially INPUT or READ into a running program and then after all computation is performed just before final results are printed.

The output from the GOSUB 9400 could, of course, be PRINTed but is is recommended that it only be considered an intermediate resuit to be used to write to fiies or to be further formatted, as described in the following text.

## PICTURE-NUMERIC FORMATTING

Picture-Numeric (P-N) formatting basically is a formatting mask (F\$) used to edit a S-N (D\$) variable to a P-N (P\$) variable which is complete and ready to be printed.

#### PICTURE-NUMERIC FORMAT

Format masks are used to edit ASCII numeric, 0-9. These masks consist of placement holders, sign characters and insertion characters.

#### Replacement Holders

- 9 (Numeric)  $-$  Each 9 of F\$ is replaced by a decimal digit in the corresponding position of D\$, and the result appears in P\$.
- $Z$  (Zero Suppression) The position of the Z in the F\$ is replaced by a decimal digit in the corresponding position of the D\$. Zeros to the left of the first significant position in the F\$ are replaced by blanks, and the results appear in P\$.
- $\bullet$  \* (Asterisk) Asterisks rather than blanks are inserted to the left of the first significant decimal digit in P\$.
- $$$  (Dollar Sign)  $-$  A dollar sign is inserted to the left of the first significant decimal digit in the P\$ result, and is to the left of the position that defined the zero suppression. Any zero in the remaining non-significant positions is replaced by blanks.

#### Sign Characters

- DB (Debit) These two characters are placed in the rightmost position of the format mask F\$. If D\$ is positive, the characters remain in the edited output. If F\$'s value is negative, DB is replaced by two blanks. When DB is present in F\$, no data is edited into the last two positions but only into the edit characters to the left.
- $\bullet$  CR (Credit) These two characters are placed in the rightmost positions of the format mask, F\$. If D\$ is negative, the characters remain in the edited output. If F\$'s value is positive, CR is replaced by two blanks. When CR is present in F\$, no data is edited into the last two positions but only into the edit characters to the left.
- SS (Debit or Credit:  $DB, CR$ ) These two characters are placed in the rightmost position of the format F\$. If D\$ is positive, SS is replaced with DB. If D\$ is negative, SS is replaced with CR. When SS is present in F\$, no data is edited into the last two positions but only into the edit characters to the left.
- $\bullet$  + (Plus) This character, placed in the rightmost position of F\$, is treated similarly to DB.
- $\bullet$  (Minus) This character, placed in the rightmost position of F\$, is treated similarly to CR.
- S (Plus or Minus:  $+$ ,  $-$ )  $-$  This character, placed in the rightmost position F\$, is treated similarly to SS.
- None of the Above  $A (minus)$  in D\$ remains in that position in formatted output.

#### **Insertion Characters**

All other characters in F\$ not defined above are insertion characters and remain in the P\$ result.

#### P-N OPERATION

 $\sim$ 

P-N formatting requires converting an unformatted S-N variable into 0\$, putting a format in F\$, calling GOSUB 9500, with the result returned in P\$.

Example: 600 D\$="-346789"

610 F\$="\$\$\$\$,\$\$\$,\$\$\$.99 CR"

- 620 GOSUB 9500
- 630 PRINT P\$

#### **NOTE**

 $\ddot{\phantom{a}}$ l.

- 1. The characters are placed in P\$ using F\$ mask from right to left. Only the characters 9, Z, \*, and \$ are replaced by decimal characters F\$.
- 2. If all 0\$ characters have not been placed in the edit mask when the end of the edit mask is reached, the entire edited output is filled
	- with asterisks and editing terminates.

## GOSUB 9000 - USE AFTER ADD AND SUBTRACT

REM USE AFTER EVERY ADD/SUB OF DOUBLE-NUMERIC: I/O D-N 9000 9002 GOTO SGN(D)+2 OF 9004,9008,9006 9004 GOTO SGN(N)+2 OF 9008,9014,9010 GOTO SGN(N)+2 OF 9010,9014,9008 9006 IF ABS(N)<1.E+06 THEN 9014 9008  $9010$   $D=INT(SGN(N)+D)$  $N = INT(N-1, E+06*SGN(N))$ 9012 9014 IF ABS(D) <= 8.38861E+06 THEN 9018 9016 PRINT "WARNING- DOUBLE-NUMERIC HAS EXCEEDED +-8388607999999" 9018 RETURN

**GOSUB 9050 - SHIFT** 

```
9050 REM SHIFT RIGHT (-) PLACES WITH ROUNDING OR LEFT (+) PLACES
9052 PEM INPUT D.P.DO-SHIFT AMT; OUTPUT D.P SHIFTED; USES D7, D8, D9
9054 - D7 = 1IF SGN(D)=-1 OR SGN(N)=-1 THEN 9060
9056
9060 D7=-19062 D=INT(ABS(D))9064 N=INT(ABS(N))9066 GOTO SGN(D0)+2 OF 9068,9094,9082
9068 FOR D9=1 TO ABS(D0)
9070
     N=INT( (N+5)/10)9074N=INT( (D-INT(INT(D/10)*10))*100000,*N)9076
     D=INT(D/10)NEXT D9
9078
9080
     GOTO 9094
9082 FOR D9=1 TO ABS(D0)
9084
     D = INT(D*10)9086 D8=INT(N/100000.)
9088 D=INT(D+DB)9090 N=INT((N-D8*100000.)*10)
9092 NEXT D9
9094 D=INT(D*D7)9096 N=INT(N*D7)
9098 RETURN
```

```
REM ROUTINE TO MULTIPLY DOUBLE-NUMERIC
9100
9102
      REM INPUT D1, N1; D2, N2. OUTPUT D, N. USES D3-D9; N3-N9.
9104
      IF 01*1.E+06+N1>D2*1.E+06+N2 THEN 9116
9106D5 = ABS(D2)9108
      N5 = ARS(N2)9110
      D6 = ABS(D1)9112
      N6 = AB5(N1)9114
      GOTO 9124
9116
      D5 = ABS(D1)9118
      N5 = ABS(N1)9120
      D6 = ABS(D2)9122
      N6 = ARS(N2)9124
     D3=N3=NR=N9=D=N=09126
      IF D6=0 AND N6=0 THEN 9180
9128
      D=DA9130
      N = N6 - 59132
      DQ=-19134
      GOSUB 9050
9136
      D4 = D9138
      N4=N9140
      D(0=1)9142GOSUB 9050
9144
      N8 = N6 - N9146
      D6 = D49148
      N6=N49150
      D0 = N99152
      N9=19154
      D = D59156
      N = N5GOSUB 9050
9160
9162
      D5 = D9164FOR N7=1 TO N8
9166
      D = D5 + D39168
      N = N5 + N39170
      GOSUB 9000
9172
      D3=D9174
      N3=N9176
      NEXT N7
9178
      GOTO 9126
9180
      D = D3
9182
      N = N3
9184
      IF SGN(D1) = -1 OR SGN(N1) = -1 THEN 9188
9186
      G0T0 9192
9188
      D = -D9190
      N = -NIF SGN(D2) = - 1 OR SGN(N2) = - 1 THEN 9196
9192
9194
      G0T0 9200
9196
      D = -D9198
      N = -NRETURN
9200
```
 $\sim$ 

 $\label{eq:1} \hat{r} = \hat{r} \hat{r} + \hat{r} \hat{r} + \hat{r} \hat{r$ 

#### **GOSUB 9300 - CONVERT STRING-NUMERIC TO DOUBLE-NUMERIC**

```
REM CONVERT STRING-NUMERIC TO DOUBLE-NUMERIC
9300
    REM INPUT DS(14); OUTPUT D.N: USES NS="0123456789", D7, D8, D9
9302
9304 D=N=D7=09306 FOR D9=1 TO LEN(DS)
9308 FOR D8=1 TO 10
9310 IF DS[D9, D9] #NS[D8, D8] THEN 9324
9312 IF D9>LEN(D$)-6 THEN 9320
9314 D=INT(D*10+DB-1)9316
    D7 = D7 + 19318 GOTO 9324
9320 N=INT(N+10+D8-1)9322 D7 = D7 + 19324 NEXT D8
9326 NEXT D9
9328 IF D$11,1]#"-" THEN 9338
9330 D=-D9332 N = -N9334 IF D7#LEM(DS)-1 THEN 9340
9336 GOTO 9342
9338 IF D7=LEN(DS) THEN 9342
9340 PRINT "WARNING-ALPHA CHARACTERS IN STRING-NUMERIC--ERROR POSSIBLE!"
9342 RETUPN
```
## GOSUB 9400 - CONVERT DOUBLE-NUMERIC TO STRING-NUMERIC

```
9400 REM CONVERT DOUBLE-NUMERIC TO STRING-NUMERIC
9402 REMN INPUT D.N: OUTPUT DS(14): USES NS="0123456789".D4-D9
9404
     D4=16=19406 - 05 = 119408 IF SGN(D)=-1 OR SGN(N)=-1 THEN 9412
9410 GOTO 9416
9412 DS[D4,D4]=" -"
9414 - D4= D4+19416 D5 = ABS(D)IF DS \le 8.38861E+06 THEN 9422
94189420 PRINT "WARNING-DOUBLE-NUMERIC HAS EXCEEDED +- 8388607999999"
9422 FOR D8=7 TO 6 STEP -1
9424 FOR D9=D8 TO 1 STEP -1
9428 D7=INT(D5/10^(D9-1))-INT(INT(D5/10^D9)*10)+1
9429 IF D6=0 THEN 9434
9430 IF D7=1 THEN 9438
9432  D6=09434 DS[D4, D4]=NS[D7, D7]
9436 D4=104+19438 NEXT D9
9440 D5=ABS(N)
9442 NEXT DB
9444 RETURN
```

```
9500 REM EDIT STRING-NUMBER DS WITH FORMAT IN FS
9502 REM INPUT DS; OUTPUT PS; USES FS(AS REQUIRED);D4-D9<br>9504 PS=FS
9504 PS=F$ 
9506 D4=1<br>9508 D5=LI9508 D5=LEN(P$)<br>9510 D6=LEN(D$)
9510 D6=LEN(DS)<br>9512 REM DB SI
9512 REM DB SIGN: 'DB' OR BLANK<br>9514 IF D5-1<1 THEN 9592
9514 IF D5-1<1 THEN 9592<br>9516 IF Ps[D5-1,D5]="DB"
q516 IF PS[D5-1,05]="DB" THEN 9520 
       GOTO 9528
9520 IF DS[1,1]#"-" THEN 9592<br>9522 PS[D5-1, D5]=" "
        PS[D5-1, D5]=<sup>n</sup> n
9524 GOTO 9588<br>9526 REM CR S
        REM CR SIGN: BLANK OR 'CR'
q528 IF PS[DS-l,05]:"CR" THEN 9532 
9530 GOTO 9540<br>9532 IF DS[1.1
        IF DS[1,1]="-" THEN 9588
9534 PS[D5-1,D5]=""<br>9536 GOTO 9592
9536 GOTO 9592<br>9538 REM + SI
9538 REM + SIGN: '+' THEN 9544<br>9540 IF PS[D4, D5]="+" THEN 9544
       IF PS[D4, DS] = "+" THEN 95449542 GOTO 9552<br>9544 IF DS[1,1]
9544 IF D$[1,1]#"-" THEN 9592<br>9546 P$[D5,D5]=" "
       P_{S}[D5, D5] = " "9548 GOTO 9588<br>9550 REM - SI
9550 REM - SIGN: BLANK OR '-'<br>9552 IF PS[D5,D5]="-" THEN 955
9552 IF PS[DS,D51="-" THEN 9556 
9554 GOTO 9564<br>9556 IF D$[1,1
9556 IF D$[1,1]="-" THEN 9588<br>9558 P$[0.5,0.05]=" "
        PS[DS,DS]=" "
9560 GOTO 9592 
9562 REM SS SIGN: 'DB' OR 'CR'
q564 IF PS[05-t ,QS]#"SS" THEN 9578 
9566 IF D$[1,1]="-" THEN 9572
9569 PS[n5-1,DS1="DB" 
9570 GOTN 9592
9572 P$[D5-1,D5]="CR"<br>9574 GOTO 9588
9574 GOTO 9588<br>9576 REM S SI
9576 REM S SIGN: '+' PO '-'<br>9578 IF PSID5.D51#"S" THEN 9592
9578 IF PS(D5,D51#"S" THEN 9592<br>9580 IF DS(1,11="-" THEN 9586
9580 IF ps[1,1]=</math>" - " THEN 9586 9582  <math>Ps[DS,D5]=</math>" +"PS[DS, DS] = " + "C)S84 GOTO q592 
9586 PS[DS,OSJ="-" 
9588 D4=2••• Continued on next paqe
```

```
REM LOAD DS INTO PS FROM RIGHT TO LEFT
9590
9592
      FOR D8=D5 TO 1 STEP -19594
      IF D6<04 THEN 9620
      IF PS[D8, D8]="Z" THEN 9612
9596
      IF PSIDE, DRI="S" THEN 9612
9598
      IF PS[DB,DB] = "9" THEN 9606
9600
      IF PS [D8, D8] = "*" THEN 9612
9602
9604
      GOTO 9616
9606
      IF PSID6, P6]#"-" THEN 9612
      P_{5}[D_{8},D_{8}]= "0"9608
9610
      GOTO 9616
9612
      P<sub>5</sub>(DB, DB) = D<sub>5</sub>(DB, DB)9614
      D6 = D6 - 19616
      NEXT DR
9618
      REM WITH DS NOW IS PS--FIXUP PS TO LEFT TO FIRST "S" IF ANY
9620
      FOR D9=D8 TO 1 STEP -19622
      TF PS[D9, D9] #"Z" THEN 9628
      P_{S}[D9, D9] ="
9624
9626
      GOTO 9666
9628
      IF PS[D9, D9] #"9" THEN 9634
9630
      PSTD9, D91 = "0"9632
      GOTO 9666
      IF PS[D9, D9]#"." THEN 9648
9634
      IF D9+1>05 THEN 9640
9636
9638
      IF PS[D9+1, D9+1]#" " THEN 9666
9640
      IF D9-1 THEN 9666
      IF PS[D9-1, D9-1]="$" THEN 9666
9642
9644
      PS[09, 09] = PS[09-1, 09-1]9646
      GOTO 9622
      IF PSID9, D91#"," THEN 9660
9648
      IF D9-1>0 THEN 9656
9650
9652
      PS[19,19] = "GOTO 9666
9654
      Ps(D9, D9]=Ps(D9-1, D9-1)
9656
9658
      GOTO 9622
      IF PS[D9, D9]="*" THEN 9666
9660
9662
      IF PS[D9.D9]#"S" THEN 9666
      GOTO 9670
9664
      NFXT D9
9666
      REM FIXUP PS TO THE LEFT OF FIPST $
9668
      FOR D7=1 TO D9=19670
      IF PS[D7,D7]=MS'' THEN 9678
9672
      IF PS(D7, D7) = " " " THEN 9678"9674
9676
      GOTO 9680
9678
      PSTP7.P71 = "NFXT D7
9680
      REM FILL WITH '*' IF NUMBER EXCEEDED FORMAT
9682
      IF D6<D4 THEM 9692
9684
9686
      FOR D7=1 TO D5
9688
      P_{S}[D7] = "*"NEXT D7
9690
9692
      RETURN
9999
      END
```
## **SOURCE CODE FOR HP 2000 SYSTEMS**

*Tom Aguirre*  HP General Systems Division

We recognize that there are some customer situations where source code is necessary in order for the customer to use his computer for the purpose for which it was acquired. It cannot be overemphasized that the user be fully cognizant of HP's limitations pertaining to modified software run on the HP 2000. HP will not provide any support for customermodified source code or the related object code. If **HP** discovers, in the process of troubleshooting a software problem, that the problem was caused by the customer's modifications, **HP** may levy an additional charge over and above the customer's maintenance agreement.

However, if it is desirable to acquire the source code for the **HP** 2000, a special procedure has been set up to meet this need.

## **LICENSE AGREEMENT**

A new Source Code License Agreement with the customer will be required. This agreement is designed to protect the customer by informing him of the limitations under which GSD is providing source code. The main points of this agreement are:

- **1. HP** will not provide any of the following in connection with the source code covered by the Agreement:
	- Maintenance Support
	- Updates or information concerning updates
- 2. The customer may modify the materials furnished under the license agreement and may sell or license the object code derived from the modified source code to that user's customers in conjunction with the scale of HP hardware by that user.

3. The user shall not copy or otherwise reproduce the source code except copies for safeguarding or archival purposes. Of course, the user may compile the source code and may also modify and compile it.

It is important to note that this agreement allows OEMs to put one copy of their modified source code (in object code form) on each **HP** 2000 they sell. This is in keeping with the present policy of allowing OEMs to purchase a software subsystem once and copy it once for each subsequent system they buy from GSD.

This source code will only be made available to those customers who have already purchased (or ordered) the related object code (subsystems) or an **HP** 2000 Computer System.

The present price is \$500 and you will be furnished the internal specifications of the code itself along with a magnetic tape containing the source code. The Source Code License Agreement must be signed and returned to GSD prior to the transmission of the order. No source code products will he shipped until a signed copy of the license agreement is on file at GSD.

## **OBTAINING THE SOURCE CODE**

Customers should contact their local **HP** representative for ordering information.

## **OPERATING SYSTEM CHANGES**

Please note that in the case of modification made to the operating system, the customer may no longer be able to take advantage of new versions as they are released. Because **HP** may subsequently modify some of the same modules that the customer may have changed, he may not be able to take advantage of changes and improvements **HP** may make to the **HP** 2000 system.

# SOFTWARE UPDATE

## ADDITIONS TO REVISION 1715 OF THE 2000 OPERATING SYSTEM

## *Michel Girard HP General Systems Division*

Since the last article regarding the release of 1715 of the HP 2000 system a number of additional bugs have been corrected. This article completes the list of bugs fixed in release 1715 of the HP 2000 software.

## I/O PROCESSOR

- 1. The system now supports line printers with 136 print positions in all applications.
- 2. An incompatibility existed between the HP 2000 firmware and the rev. 1630 (and subsequent) 21MX base set firmware. A software routine has been implemented to replace one of the microcode routines.
- 3. An error existed in the CDC RJE Handler resulting in the possibility of losing console messages and/or RJE hangup.
- 4. The line printer handler did not properly handle illegal control codes (CTL function). An illegal control code for the line printer is an integer greater than 17 or less than 1. All illegal control codes are now defaulted to skip to the next line (CTL 3).
- 5. An error existed in the CDC RJE Synchronous Handler which caused the loss of host messages after an RJE system connect command.

## SYSTEM PROCESSOR

- 1. The SYSTEM statement always ran to completion, allowing a deeply nested function call in the SYSTEM statement to monopolize the system, and locking out the other ports and the console.
- 2. Under certain conditions, the READ statement attempted to read beyond the end of the physical data statements.
- 3. A LOAD\*OUT=F\* command was incorrectly accepted and could cause a system processor halt.
- 4. Under certain conditions, users were allowed to redimension a matrix to a length beyond the physical limits of the DIM statement.
- 5. An unrestricted program in a group master account was incorrectly allowed to use FCP capabilities to create files in group member accounts when called from another group member account.
- 6. If an ASCII disc file overflowed by less than one block, the file overflow condition was not detected and the user did not receive the END OF FILE error message.

## REVISION 1725 OF EDITOR/2000

*Tom Aguirre HP General Systems Division* 

This article describes the new capabilities and problems corrected in revision 1725 of EDITOR/2000 (22701A). All users who are currently on a software maintenance agreement will be receiving this new release about the end of September. Any users not on a software maintenance agreement and who have a license agreement may acquire a copy by contacting their local HP representative.

## NEW CAPABILITIES

#### 1. COBOL

New default parameters - LBOUND=8 and RBOUND=72. COBOL statements normally begin in column 8, but L-BOUND may be set to 7 for continuations. Columns 1-6 are reserved for numbering COBOL statements. RBOUND may be set to 80 if the user desires to supply sequence numbers in columns 73-80.

KEEP,NUMBERED will place line numbers in columns 1-6 without a decimal point. If KEEP,UNNUMBERED, columns 1-6 will be filled with blanks.

TEXT will accept numbered lines (with line number in columns 1-6 without decimal point) or unnumbered lines with or without blanks in columns 1-6. When no blanks are present they are inserted by the EDITOR.

New default settings for TABS - 12,16,20,24,28,32,36, 40,44,48.

2. TEXT command has been speeded up.

#### PROBLEMS CORRECTED BY THIS REVISION

- 1. FACING option.
- 2. DELETE now displays text of deleted lines.
- 3. LENGTHEN makes sure enough space is available before lengthening any file.
- 4. DELETE ALL from USE file when no lines are in work file no longer causes USE file to be abandoned.
- 5. JUSTIFY no longer requires a blank line after the last paragraph in the WORK file to avoid justification of the last line.
- 6. MOVE and COpy compute appropriate increment in advance if none is specified.
- 7. SUPPRESS no longer decrements the line count.

## MANUALS TO BE UPDATED

Update #2 to EDITOR/2000, dated June 1977, manual part number 22701-90001.

## REVISION 1725 OF FCOPY/2000

*Tom Aguirre HP General Systems Division* 

This article describes the problems corrected in revision 1725 of FCOPY /2000 (22700A). All users who are currently on a software maintenance agreement will be receiving this new release about the end of September. Any users not on a software maintenance agreement and who have a license agreement may acquire a copy by contacting their local HP representative.

## NEW CAPABILITIES

There are no new capabilities in this release.

#### PROBLEMS CORRECTED BY THIS REVISION

A misleading error message was generated when a user attempted to utilize an ASCII device such as a Magnetic Tape whose buffer size was configured for  $>$  256 words. The workspace size for FCOPY does not permit a record size greater than 256 words.

A user may configure two Magnetic Tape assignments: MTO with 256 word buffer and MTl with 1024 word buffer, even though only one physical tape drive is present. The computer operator may optionally select the MT id desired by pressing the appropriate id subchannel button located on the tape drive.

#### MANUALS TO BE UPDATED

There are no updates to the FCOPY /2000 manual for this release.

## UPDATING THE HP 2026 SYSTEM

#### *Terry Eastham HP General Systems Division*

HP 2026 Software releases (on SOO bpi or 1600 bpi mag tape) are mailed from the factory directly to each customer's designated "Central Site Manager." It is the Central Site Manager's task to first update the central 2026 system, add applications (DEAL) software, and then update the satellite 2026 systems. Here are some general procedures that should provide ease of updating:

1, It is first of all recommended that subchannel 2 on the (first) HP 7905 disc drive be reserved as a system software/scratch platter *only.* That is, files that cannot be overwritten (by accident or on purpose) should not be stored on subchannel 2. Data files and DEAL files should reside on any subchannel(s) other than the reserved system subchannel. The files TAPE1 ("D1"), TAPE2 ("D2"), UTMPF and perhaps LIBFL ("L1")

are the most likely candidates for system platter residence.

- *2. Before* doing any updating, the entire system (i.e., all subchannels) should be backed-up on mag tape using the CSAVE program.
- 3. A User Listing of the system subchannel should be printed to confirm that it is ok to overwrite everything residing there. This may be printed by typing ": LI,U,6" on the system console.

If it is necessary to save files that are on the system subchannel, the files may be copied to another subchannel or dumped to mag tape. Subchannel-to-subchannel copy procedures are contained in the HP 2026 Reference Manual. If dumping files to mag tape, it is important to note that:

- a. DEAL files must be dumped using the DEAL program.
- b. Source Files must be dumped (to T1) using the system directive ":DU,S,name" and later reloaded using the system directive ":ST,S,name,S."
- c. "DB" files may be dumped using the UTIL or REFUT programs.
- 4. The UPDAT program can now be run from the system console. *Remember that the UPDA TE program will overwrite everything on the system subchannel!*
- 5. After the UPDATE process, print another User Listing and note the sector allocations for the files TAPE 1, TAPE2 and LlBFL. These files may now be purged (": PU,name") and, after repacking the disc (": RP"), restored ("ST,B,name,xxxx") to the desired sizes.

Three DEAL files called FILE0, FILE1, and FILE2 are provided with the system software. A decision must be made whether these files should be purged, dumped to mag tape, or kept intact.

In almost all cases, files of a given name must not exist on more than one subchannel. This applies to files such as TAPE1 and LlBFL as well as the DEAL files FILEO, FILE1, and FILE2. Likewise, it is critical that only one copy of system software exists (actively) on the HP 2026 system at any one time.

- 6. The CRTIO program must be run to reconfigure the terminal I/O lines appropriately. The default configuration is for all (sixteen) terminals on the first I/O line.
- 7. Depending on the HP 2026 data transmission iine protocol desired, a Batch RENAME procedure may have to be run as appropriate (see HP 2026 User's Manual). The default protocol is "synchronous" with "Reverse Channel." ":BA,1S,RV2SN" is the most likely RENAME procedure since this allows transmission using modems without reverse channel, such as Bell 20S.
- 8. if RJE is a desired function, a configuration dialogue is required (see the HP 2026 User's Manual).

The above updating procedures apply especially to the Central Site Manager and the central 2026 system. However, consideration of each point is also recommended for satellite 2026 updating.

## REVISION 1727 SOFTWARE FOR THE HP 2026 SYSTEM

#### *Terry Eastham HP General Systems Division*

#### NEW CAPABILITIES

New software (Rev. 1727) is now available for the HP 2026 Data Entry/Data Communications system. New features include the following:

- 1. Screen design using the Data Entry Applications Language (DEAL) now supports:
	- a. Any and all 2645A terminal video enhancements.
	- b. Alternate character sets including the line drawing set.
	- c. "Soft Key" loading upon screen display.
	- d. Multiple page screens of length such that the maximum size is less than 2048 characters.

#### **NOTE**

Left and right brackets (e.g. [ ] ) no longer delimit unprotected fields as in the past. Instead, control-F2 is used to "start unprotect" and control-F3 to "end unprotect."

- 2. Data Entry Terminal control has been changed such that:
	- a. Only the "A" terminal can "up" other terminals.
	- b. The "A" terminal can "down" all terminals except itself.
	- c. "Non-A" terminals can "down" themselves only.
	- d. "Downing" of a terminal will only occur if that terminal is at the Header screen. Note, however, that an "EXIT" command from the "A" terminal will override and "down" all terminal activity.
	- e. "Upping" of a terminal that is already up now leaves the terminal undisturbed (rather than returning it to the Header screen as in the past).
	- f. A new command, "T?", may be entered from any terminal to check status of all terminals. This command also shows what jobs each terminal is running, the current screen on each job, and what, if any background program is running.
- 3. Remote 2645A support via modems is enhanced by:
	- a. A new four-line I/O configuration.
	- b. CRC-16 error checking between 2645A terminal and 2026 system. (Note: Requires CRT strap change!)
- c. Terminal cartridge and remote printer support using DEAL instruction #1R
- 4. System operation has been made easier with respect to "operator attention":
	- a. Typing any character on the system console during program execution will cause a "?" to be displayed. Valid console replies to the "?" are:
		- 1) "PR" = "Program  $\#$ " (Switch  $\#8$  Equivalent)
		- 2) "FA" = Foreground Abort (Switch  $#15$  Equivalent)
		- 3) "FC" = Foreground Count (Switch  $#1$  Equivalent)
		- 4) "BA" = Background Abort (Switch  $#14$  Equivalent)
		- 5) "BC" = Background Count (Switch  $#1$  Equivalent)
		- 6) "0-15" = Appropriate Switch Equivalent

If no reply is made within 30 seconds an ignored message is typed and the input request is ignored.

- b. Switch register continues to operator as in the past.
- 5. The MLRJE (HASP Workstation) program now contains the following new features:
	- a. Line buffer size is configurable at initialization time.
	- b. Multiple host configurations allowed.
- 6. In both the output definition of DEAL and in the formatting language of the REFUT program, backward relative positioning is possible by use of "A-xx."
- 7. The KFILE program has been added as a background program.
- 8. In the UTIL program, "KS" for "Keyed Sequential" is now a valid reply to the -copy function. This will dump files in Key File order instead of Master File order.

#### PROBLEMS CORRECTED BY THIS REVISION

Bugs fixed in Rev. 1727 software include the following:

- 1. During Data Entry, the MSG # in the Header screen is set to "000" if non-numeric (or blank).
- 2. In DEAL, the edit-instruction set is initialized to null upon job creation.
- 3. In DEAL, the Output Definition is initialized to "NO" upon Job creation.
- 4. In DEAL, a Replace of a screen format saves the previously defined edits for that screen.
- 5. If Data Entry is exited while a background program is still running, a message is displayed on the master terminal.
- 6. Data Entry terminals that have been "upped" but are powered off or do not exist are timed out more quickly.
- 7. In the SORT program, input block sizes of 256 byte mUltiples are now handled correctly.

# DOCUMENTATION

The following tables list currently available customer manuals for HP 2000 Systems products. This list supersedes the list in the last issue of the Communicator.

The most recent changes to the tables are indicated for easy reference. Prices are subject to change without notice.

Copies of manuals and updates can be obtained from your local Sales and Service office. The address and telephone number of the office nearest to you are listed in the back of all customer manuals.

Update packages are free of charge. If you require an udpate package complete the Update Order Form in the back of the Communicator and mail the form to:

Software/Publications Distribution 5303 Stevens Creek Blvd. Santa Clara, CA 95050

Customers in the U.S. may also order manuals directly by mail. Simply list the name and part number of the manual(s) you need on the Part and Supplies form in the rear matter.

## **TERMS**

A few words about documentation terms:

- New A new manual refers only to the first printing of a manual. When first printed, a manual is assigned a part number.
- Revised A revised manual is a printing of an existing manual which incorporates new and/or changed information in its contents. For example, a manual is revised when an update package is incorporated into the manual: the manual gets a new print date and the update package disappears. Note that a revision to a manual effectively obsoletes the previous version of the manual.
- Update An update package is a supplement to an existing manual which contains new and/or changed information. Updates are issued when information must get to customers, yet it is inappropriate to issue a revised manual. An update has no part number; it is automatically included when you order the manual with which it is associ ated.

## ADDITIONS AND CHANGES

The Guidebook to Data Communications (P/N 5955·1715) will give you a general understanding of the concepts for each aspect of data communications along with some simplified examples. First printed in January 1977 as an HP internal training manual, it is now available to the genera! public.

Update #1 to the HP 2026 Data Entry and Communications Reference Manual documents revision 1727 software for the HP 2026 System.

## COMMUNICATOR BACK ISSUES

If you are ordering past issues of the Communicator, please note that supplies are now limited and only the following issues are available:

Issues #4, 5, 8, 9,11,12 and 13

Order information can be found on the Communicator order form in the rear matter.

#### NEW FORM FOR ORDERING CONTRIBUTED **SOFTWARE**

When ordering contributed software by direct mail, please use the Contributed Software form, not the Parts and Supplies form. A copy of this new form is included in the rear matter.

Contributed software may also be ordered through your local HP Sales Office. NO direct mail order can be shipped outside the U.S.A.

![](_page_25_Picture_406.jpeg)

![](_page_26_Picture_233.jpeg)

\*N = New Manual

\*R = Revised Manual

t Prices listed are subject to change without notice.

**NOTE: This order form cannot be used for ordering manuals. It is for replacement pages only.** 

 $\overline{1}$  $\mathop{!}\rule{0pt}{.1ex}\hspace{-0.2ex}\mathop{!}$  $\overline{r}$ 

 $\begin{array}{c|c} \hline \textbf{1} & \textbf{1} \\ \hline \textbf{1} & \textbf{1} \\ \hline \textbf{1} & \textbf{1} \\ \hline \end{array}$ 

 $\mathfrak{f}$  $\begin{array}{c} \rule{0pt}{2ex} \rule{0pt}{2ex} \rule{0pt}{$  $\mathbf{I}$  $\mathbf{I}$  $\mathsf{I}$  $\overline{\phantom{a}}$  $\begin{array}{c} \rule{0pt}{2ex} \rule{0pt}{2ex} \rule{0pt}{$ Ť  $\mathbf{I}$  $\mathbf{i}$  $\mathbf{I}$ Ţ ţ  $\pmb{\downarrow}$  $\mathbf{I}$  $\mathbf{i}$  $\pmb{\mathsf{l}}$ 

 $\mathbf{I}$ ļ  $\begin{matrix} \rule{0pt}{2ex} \rule{0pt}{2ex$  $\overline{\phantom{a}}$  $\overline{\phantom{a}}$  $\mathfrak{f}$  $\pmb{\downarrow}$  $\mathbf{I}$  $\mathbf{I}$ ţ  $\pmb{\mathfrak{l}}$  $\pmb{\}$ 

 $\frac{1}{1}$ 

 $\begin{array}{c} \rule{0pt}{2ex} \rule{0pt}{2ex} \rule{0pt}{$ 

 $\mathbf{I}$  $\mathfrak k$ 

 $\frac{1}{2}$  $\mathbf{i}$  $\bar{1}$ 

 $\begin{array}{c} \mathbf{1} \\ \mathbf{1} \\ \mathbf{1} \\ \mathbf{1} \end{array}$ 

Ì

Ļ

![](_page_27_Picture_162.jpeg)

Please photocopy this order form if you do not want to cut the page off. You will automatically receive a new order form with your order.

![](_page_28_Picture_1.jpeg)

CONTRIBUTED SOFTWARE Direct Mail Order Form

NOTE: No direct mail order can be shipped outside the United States.

Please Print:

ا .

![](_page_28_Picture_175.jpeg)

![](_page_28_Picture_176.jpeg)

## HEWLETT-PACKARD COMPANY

Contributed Software P.O. Box 61809 Sunnyvale, CA 94088

International Customers: Order through your local Hewlett-Packard Sales office. No direct mail order can be shipped outside the United States.

All prices domestic U.S.A. only. Prices are subject to change without notice.

## HEWLETT-PACKARD COMMUNICATOR SUBSCRIPTION AND ORDER INFORMATION

The Computer Systems COMMUNICATORS are bi-monthly systems support publications available from Hewlett-Packard on an annual (6 issues) subscription.

The following instructions are for customers who do not have Software Service Contracts.

- 1. Complete name and address portion of order form.
- 2. For new direct subscriptions (see sample below):
	- a. Indicate which COMMUNICATOR publication(s) you wish to receive.
	- b. Enter number of copies per issue under Oty column.
	- c. Extend dollars (quantity x list price) in Extended Dollars column.
	- d. Enter discount dollars on line under Extended Dollars. (If quantity is greater than 1 you are entitled to a 40% discount.\*)
	- e. Enter Total Dollars (subtract discount dollars from Extended List Price dollars).

\*To qualify for discount all copies of publications must be mailed to same name and address and ordered at the same time.

#### SAMPLE

#### **EX DIRECT SUBSCRIPTION**

![](_page_29_Picture_263.jpeg)

#### 3. To order back issues (see sample below):

a. Indicate which publication you are ordering.

- b. Indicate which issue number you want.
- c. Enter number of copies per issue.
- d. Extend dollars for each issue.
- e. Enter total dollars for back issues ordered.

All orders for back issues of the COMMUNICATORS are cash only orders (U.S. dollars only) and are subject to availability.

#### SAMPLE

~ BACK ISSUE ORDER FORM (cash only in U.S. dollars)

![](_page_29_Picture_264.jpeg)

#### TOTAL DOLLARS

*#30.00* 

JI { I I I I I i

4. Domestic Customers: Mail the order form with your U.S. Company Purchase Order or check (payable to Hewlett-Packard Co.) to:

> HEWLETT-PACKARD COMPANY Computer Systems COMMUNICATOR P.O. Box 61809 Sunnyvale, CA 94088 U.S.A.

5. International Customers: Order by part number through your local Hewlett-Packard Sales Office.

Please photocopy this order form if you do not want to cut the page off. You will automatically receive a new order form with your order.

![](_page_30_Picture_1.jpeg)

CONTRIBUTED SOFTWARE Direct Mail Order Form

NOTE: No direct mail order can be shipped outside the United States.

#### Please Print:

![](_page_30_Picture_129.jpeg)

![](_page_30_Picture_130.jpeg)

## HEWLETT-PACKARD COMPANY

Contributed Software P.O. Box 61809 Sunnyvale, CA 94088

International Customers: Order through your local Hewlett-Packard Sales office. No direct mail order can be shipped outside the United States.

All prices domestic U.S.A. only. Prices are subject to change without notice.

## HEWLETT-PACKARD COMPUTER SYSTEMS COMMUNiCATOR ORDER FORM

![](_page_31_Picture_268.jpeg)

## $\Box$  SERVICE CONTRACT CUSTOMERS

You will receive one copy of either COMMUNICATOR 1000, 2000, or 3000 as part of your contract. Indicate additional copies below and have your local office forward. Billing will be included in normal contract invoices.

Number of additional copies \_\_\_\_\_\_\_\_\_\_

## FOR HP USE ONLY

CONTRACT KEY

![](_page_31_Picture_269.jpeg)

I I I I I ~

Approved \_\_\_\_\_\_\_\_\_\_\_\_\_\_\_ \_

## HEWLETT-PACKARD COMPUTER SYSTEMS COMMUNICATOR ORDER FORM

![](_page_32_Picture_239.jpeg)

## $\Box$  SERVICE CONTRACT CUSTOMERS

You will receive one copy of either COMMUNICATOR 1000, 2000, or 3000 as part of your contract. indicate additionai copies beiow and have your local office forward. Billing wiii be included in normal contract invoices.

Number of additional copies \_\_\_\_\_\_\_\_\_

## FOR HP USE ONLY

CONTRACT KEY

![](_page_32_Picture_240.jpeg)

------------------------

Approved

## HEWLETT-PACKARD COMMUNICATOR SUBSCRIPTION AND ORDER INFORMATiON

The Computer Systems COMMUNICATORS are bi-monthly systems support publications available from Hewlett-Packard on an annual (6 issues) subscription.

The following instructions are for customers who do not have Software Service Contracts.

- 1. Complete name and address portion of order form.
- 2. For new direct subscriptions (see sample below):
	- a. Indicate which COMMUNICATOR publication(s) you wish to receive.
	- b. Enter number of copies per issue under Qty column.
	- c. Extend dollars (quantity x list price) in Extended Dollars column.
	- d. Enter discount dollars on line under Extended Dollars. (If quantity is greater than 1 you are entitled to a 40% discount.\*) e. Enter Total Dollars (subtract discount dollars from Extended List Price dollars).

\*To qualify for discount all copies of publications must be mailed to same name and address and ordered at the same time.

List Extended Total

 $\mathbf{v}$ ~ I I I

 $\overline{\mathbf{I}}$ 

I I I I

#### SAMPLE

#### **EX DIRECT SUBSCRIPTION**

![](_page_33_Picture_263.jpeg)

3. To order back issues (see sample below):

- a. Indicate which publication you are ordering.
- b. Indicate which issue number you want.
- c. Enter number of copies per issue.
- d. Extend dollars for each issue.
- e. Enter total dollars for back issues ordered.

All orders for back issues of the COMMUNICATORS are cash only orders (U.S. dollars only) and are subject to availability.

#### SAMPLE

~ BACK ISSUE ORDER FORM (cash only in U.S. dollars)

![](_page_33_Picture_264.jpeg)

4. Domestic Customers: Mail the order form with your U.S. Company Purchase Order or check (payable to Hewlett-Packard Co.) to:

> HEWLETT-PACKARD COMPANY Computer Systems COMMUNICATOR P.O. Box 61809 Sunnyvale, CA 94088 U.S.A.

5. International Customers: Order by part number through your local Hewlett-Packard Sales Office.

 $\overline{\phantom{a}}$ 

 $\mathbf{I}$ 

## **NOT TO BE USED FOR ORDERING COMMUNICATOR SUBSCRIPTIONS**

![](_page_34_Picture_144.jpeg)

Although every effort is made to insure the accuracy of the data presented in the Communicator, Hewlett-Packard cannot assume liability for the information contained herein.

 $\bar{\alpha}$ 

Prices quoted apply only in U.S.A. If outside the U.S., contact your local sales and service office for prices in your country.

 $\mathcal{A}^{\mathcal{A}}$